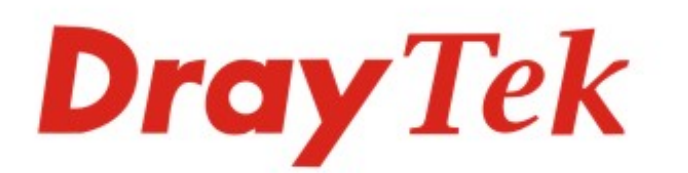

## VigorAP 800 802.11n 無線基地台

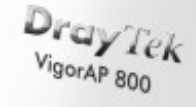

**Villand** 

快速安裝手冊

 $V1.0$ 

Ų

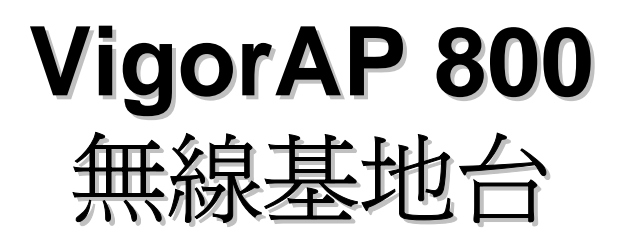

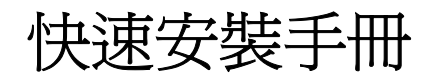

版本**: 1.0** 

日期**: 10/05/2010** 

#### 保固

自使用者購買日起一年內為保固期限,請將您的購買收據保存一年,因為它可以證明您的購買日期。當本產品發生故障乃導因於製作及(或)零件上的 錯誤,只要使用者在保固期間內出示購買證明,居易科技將採取可使產品恢復正常之修理或更換有瑕疵的產品(或零件),且不收取任何費用。居易科 技可自行決定使用全新的或是同等價值且功能相當的再製產品。

下列狀況不在本產品的保固範圍內:(1)若產品遭修改、錯誤(不當)使用、不可抗力之外力損害,或不正常的使用,而發生的故障;(2) 隨附軟體或是 其他供應商提供的授權軟體;(3) 未嚴重影響產品堪用性的瑕疵。

#### 歐盟聲明

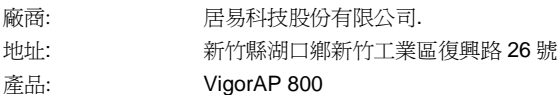

DrayTek 公司聲明 VigorAP 800 服從以下基本要求以及其他 R&TTE 指令 (1999/5/EEC) 的相關規定。

產品根據 EN55022/Class B 以及 EN55024/Class B 規範, 遵從電磁相容性(EMC) 指令 2004/108/EC。

產品根據 EN60950-1 規範,遵從低壓(LVD) 2006/95/EC 的要求。

#### 台灣 **NCC** 規定

第十二條 經型式認證合格之低功率射頻電機,非經許可,公司、商號或使用者均不得擅自變更頻率、加大功率或變更原設計之特性及功能。

第十四條 低功率射頻電機之使用不得影響飛航安全及干擾合法通信;經發現有干擾現象時,應立即停用,並改善至無干擾時方得繼續使用。

#### 法規資訊

聯邦通信委員會干擾聲明

此設備經測試,依照 FCC 規定第 15 章,符合 B 級數位器件的限制標準。這些限制是為居住環境不受有害的干擾,而提供合理的保護。若沒有按指 導進行安裝和使用,此器件生成、使用以及發射出的無線電能量可能會對無線電通訊有害的干擾。然而,我們並不保證在特殊安裝下,不會產生干 擾。如果此產品確實對無線電或電視接受造成了有害的干擾(可以透過開關路由器來判定),我們建議用戶按照以下的幾種方法之一來解決干擾:

- 重新調整或定位接收天線。
- z 增加設備和接受器之間的間隔。
- 將設備接到一個與接受者不同的回路的出口。
- 請代理商或是有經驗的無線電/電視技師協助處理。

此產品符合 FCC 規定的第 15 部分。其運作將有以下兩個情況:

- (1) 此產品件不會造成有害的干擾,並且
- (2) 此產品可能會遭受其他接收到的干擾,包括那些可能造成不良運作的干擾。

請造訪 http://www.draytek.com/user/AboutRegulatory.php

# CE OFC

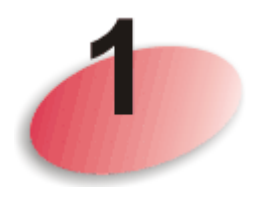

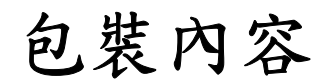

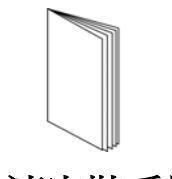

快速安裝手冊 The CD光碟

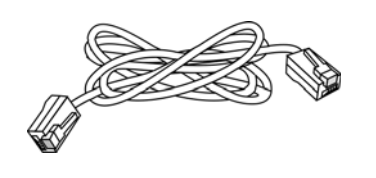

RJ-45 纜線 **(**乙太網路**)** 電源變壓器

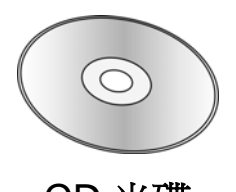

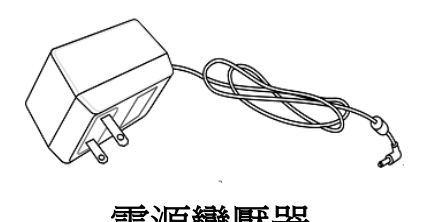

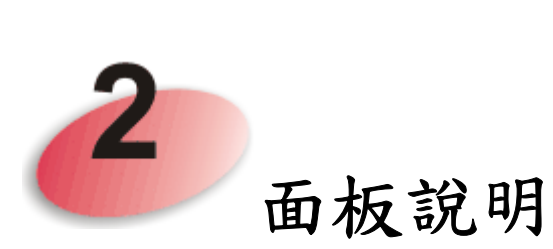

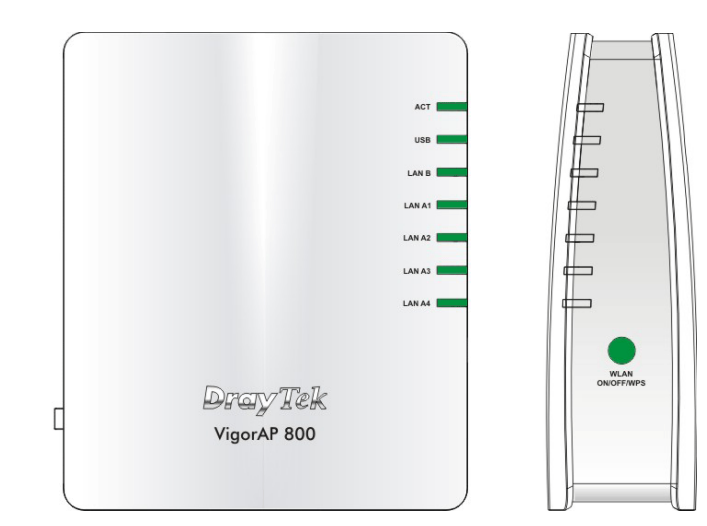

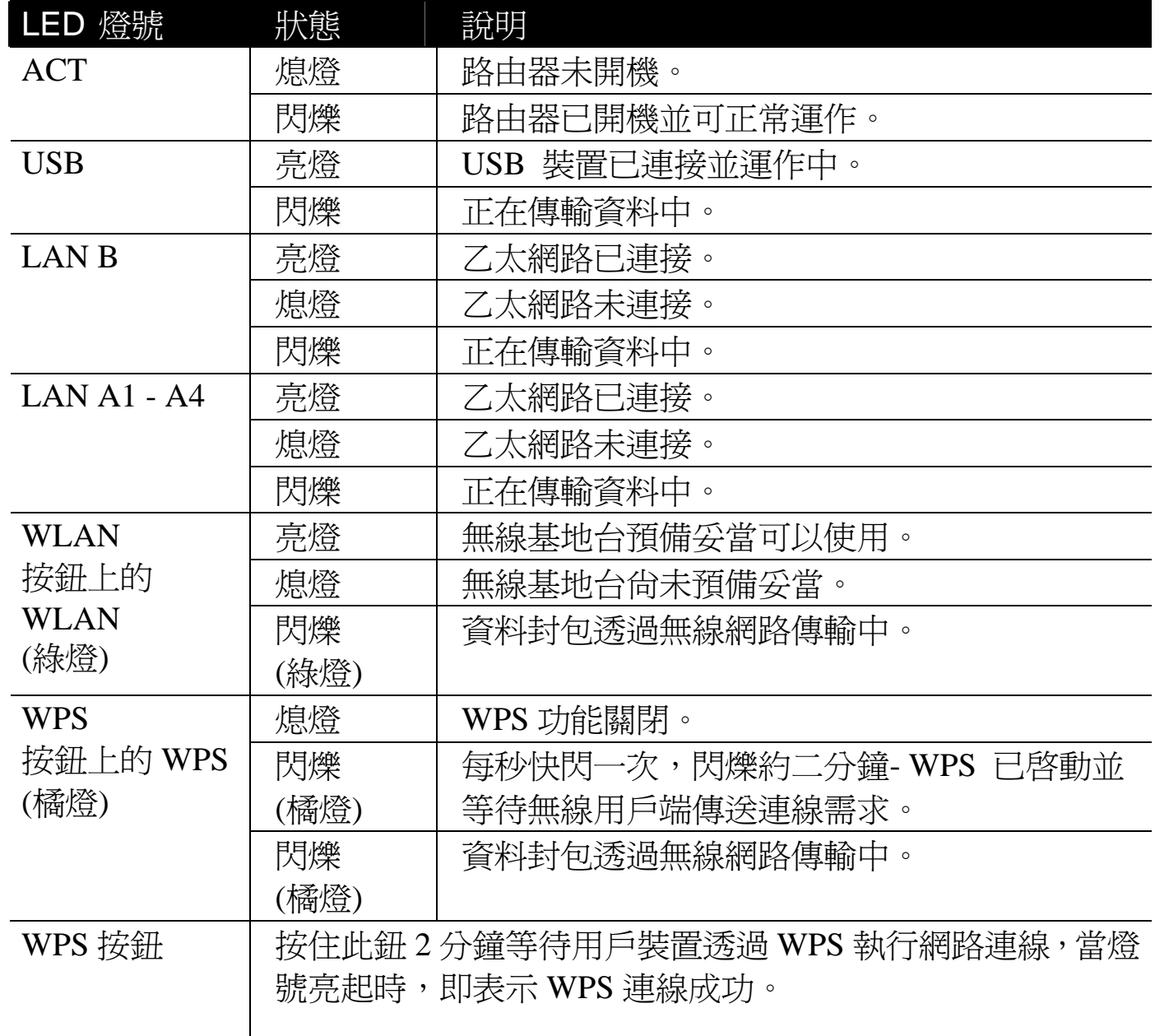

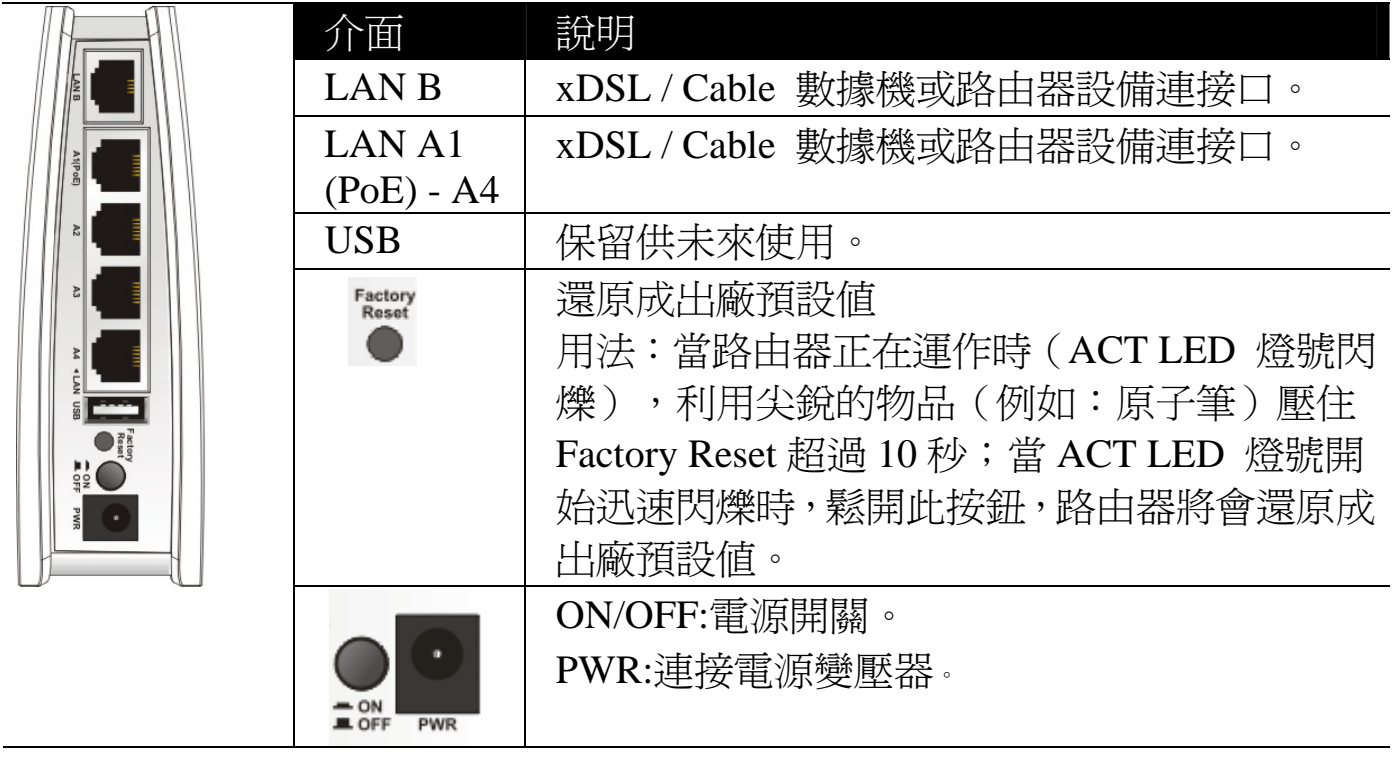

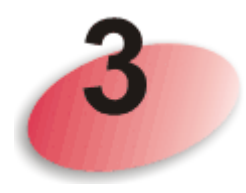

### 安裝路由器

本節引導您透過硬體連線安裝路由器,並以網頁瀏覽器進行相關的網路設 定。

設定路由器前,請參考以下步驟,將裝置確實連接。

1. 利用乙太網路纜線(RJ-45)透過基地台 **LAN A** 埠,連接本裝置到 ISP 提 供的 ADSL 數據機、路由器或交換器上。

注意*:* 您也可以利用無線連線的方式,連接本裝置到 *Vigor* 路由器, 詳細內容,請參考本裝置的使用手冊。

- 2. 將電腦連上本裝置的另外 LAN A 埠,請確定電腦子網 IP 位址與 VigorAP 800 的管理 IP 設定 (例如 **192.168.1.X**) 是相同的。
- 3. 連接 A/C 電源轉換器的一端至牆壁插孔,然後再連接至基地台的 PWR 連接口。
- 4. 開啟 VigorAP 800 的電源。
- 5. 檢查面板上的 LED 燈號,**ACT** LED 應該恆亮,**LAN** LED 在基地 台確實連接上 ADSL 數據機、路由器或是交換器時也會亮燈,請仔 細查看已確定硬體連線是否成功。

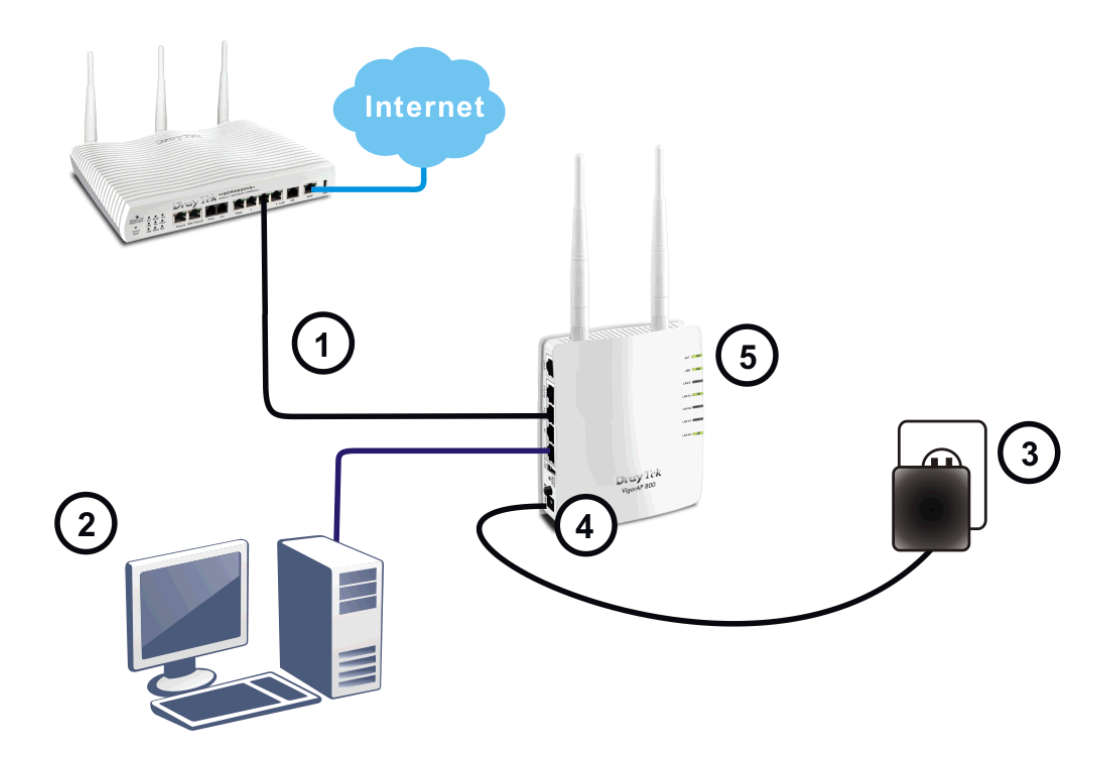

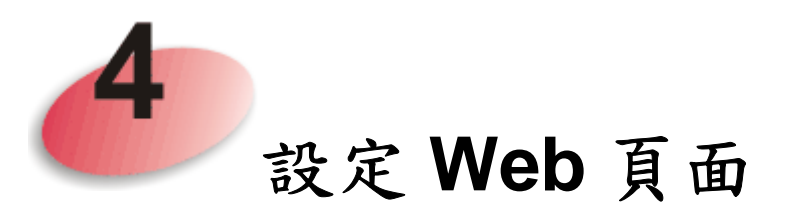

操作模式的設計可以幫助您輕鬆透過網際網路瀏覽器來設定您的路由器。

- 1. 請先確認電腦與路由器已正確連接。
- 2. 請開啟電腦上任何一種網路瀏覽器(例如 IE)並輸入 **http://192.168.1.2**,下 述視窗將會跳出,並要求您輸入使用者名稱與密碼,請輸入 admin/admin 作為使用者名稱與密碼,然後按下登入。

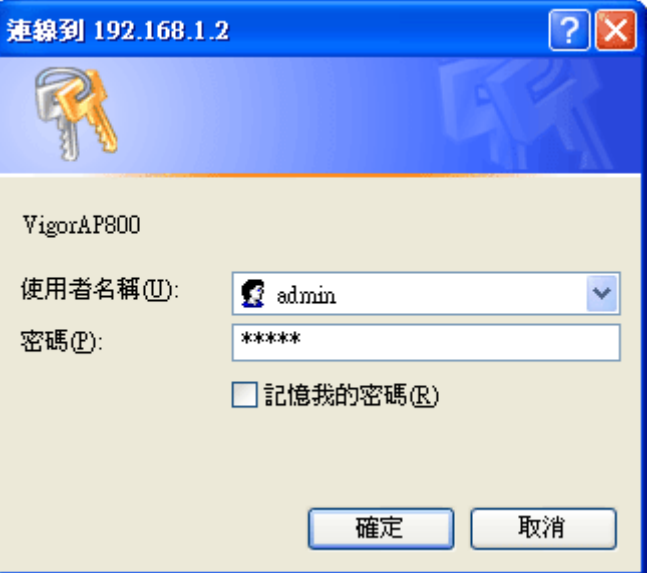

3. 主視窗開啓如下,請選擇操作模式。

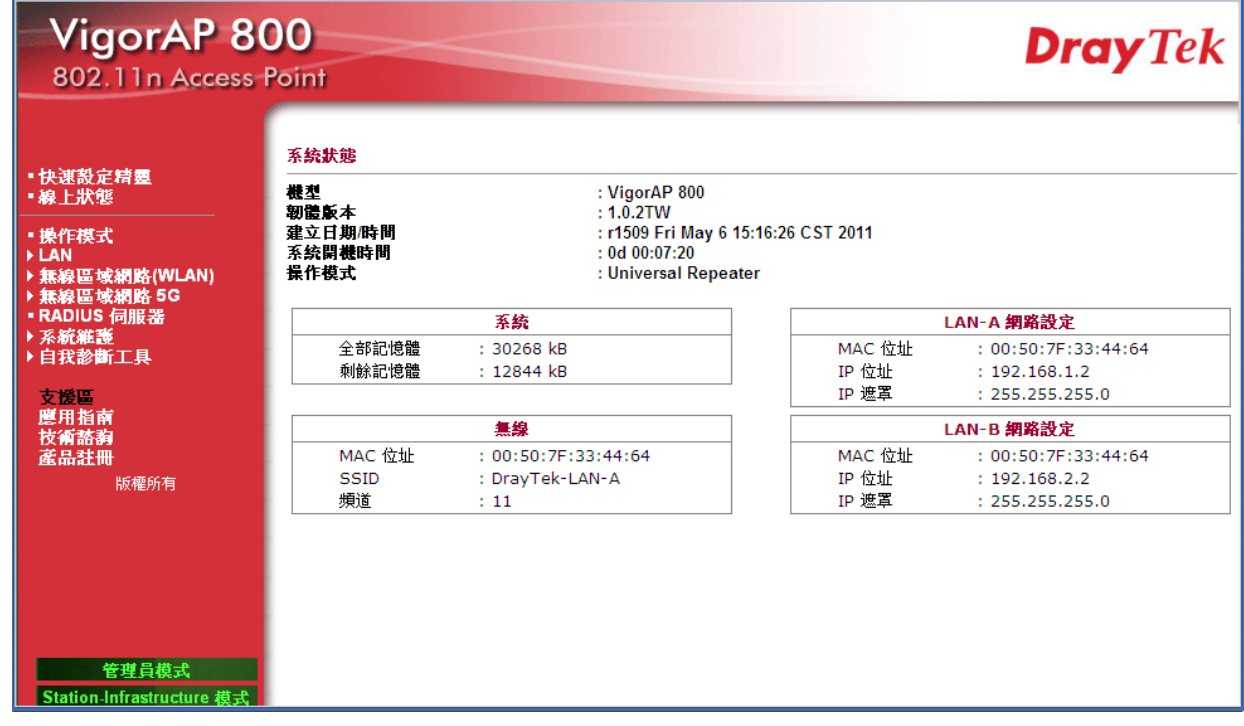

4. 系統提供您六種操作模式,請選擇其中一種,並按下確定。本例中,我 們選擇的是 AP 模式。

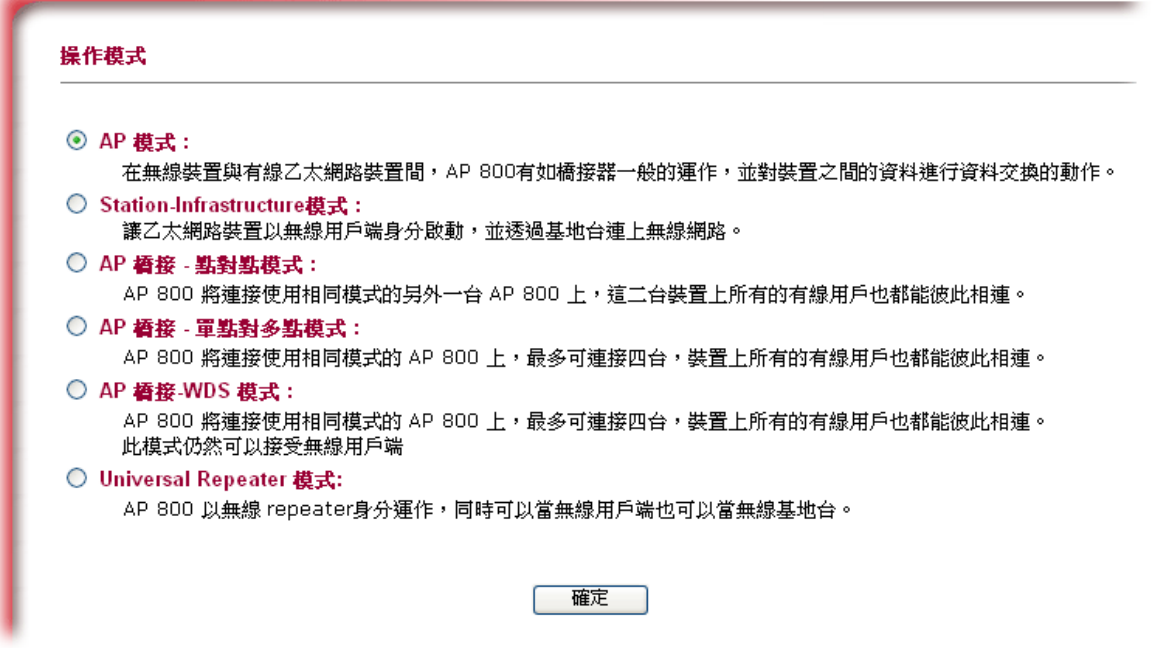

5. 系統將會自動產生連線,請開啟線上狀態,檢查網路連線的結果。 線上狀態

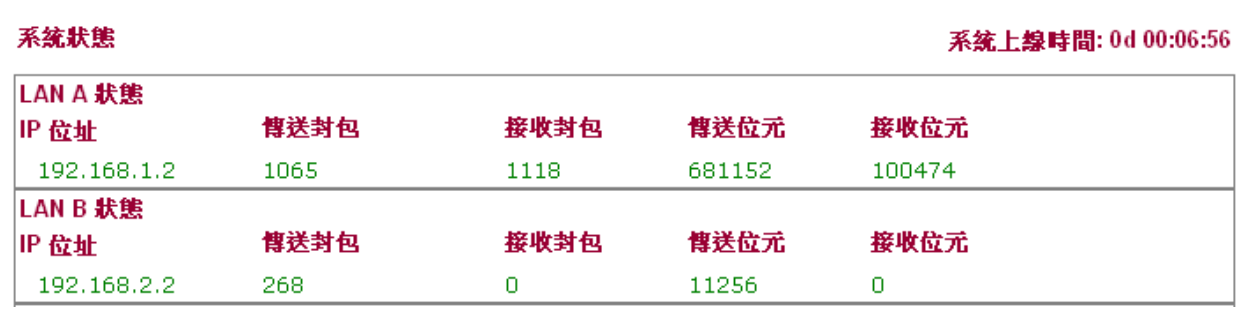

現在,VigorAP 800 已經準備妥當,讓無線用戶端透過它連上網際網路。

#### 聯絡您的代理商

假如經過多次嘗試設定後,路由器仍舊無法正常運作,請立即與經銷商聯絡 或與居易科技技術服務部聯絡 support@draytek.com。